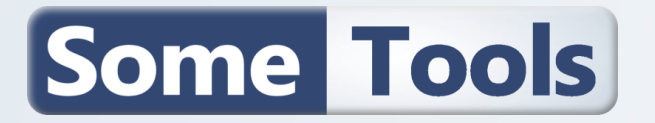

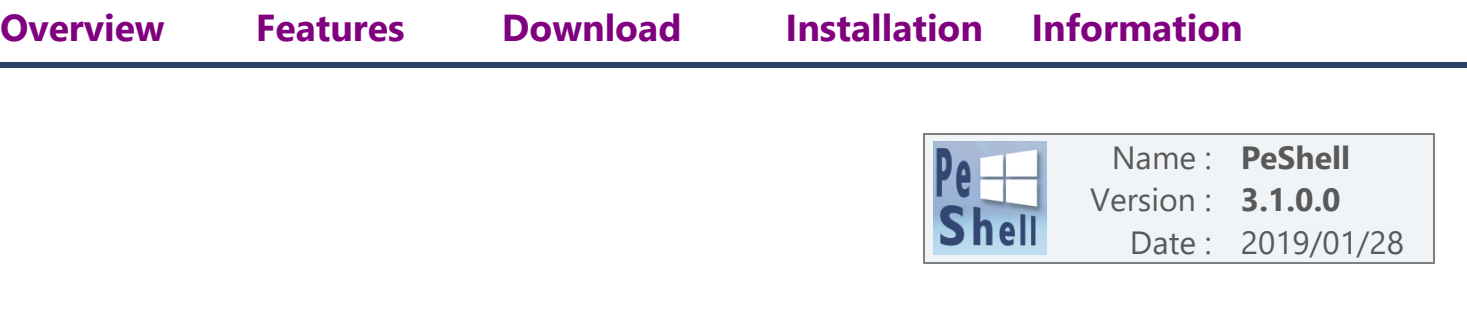

## <span id="page-0-0"></span>**1. OVERVIEW**

PeShell is an easy way to add Shell interface with start menu to your Windows PE USB drive. You don't need to modify your existing Win PE **boot.wim** file (not additional Dll, Sys, Reg, … are needed) You only need "classic" WinPE Packages : **WinPE-WMI** and **WinPE-NetFX4 (.net 4.0)**

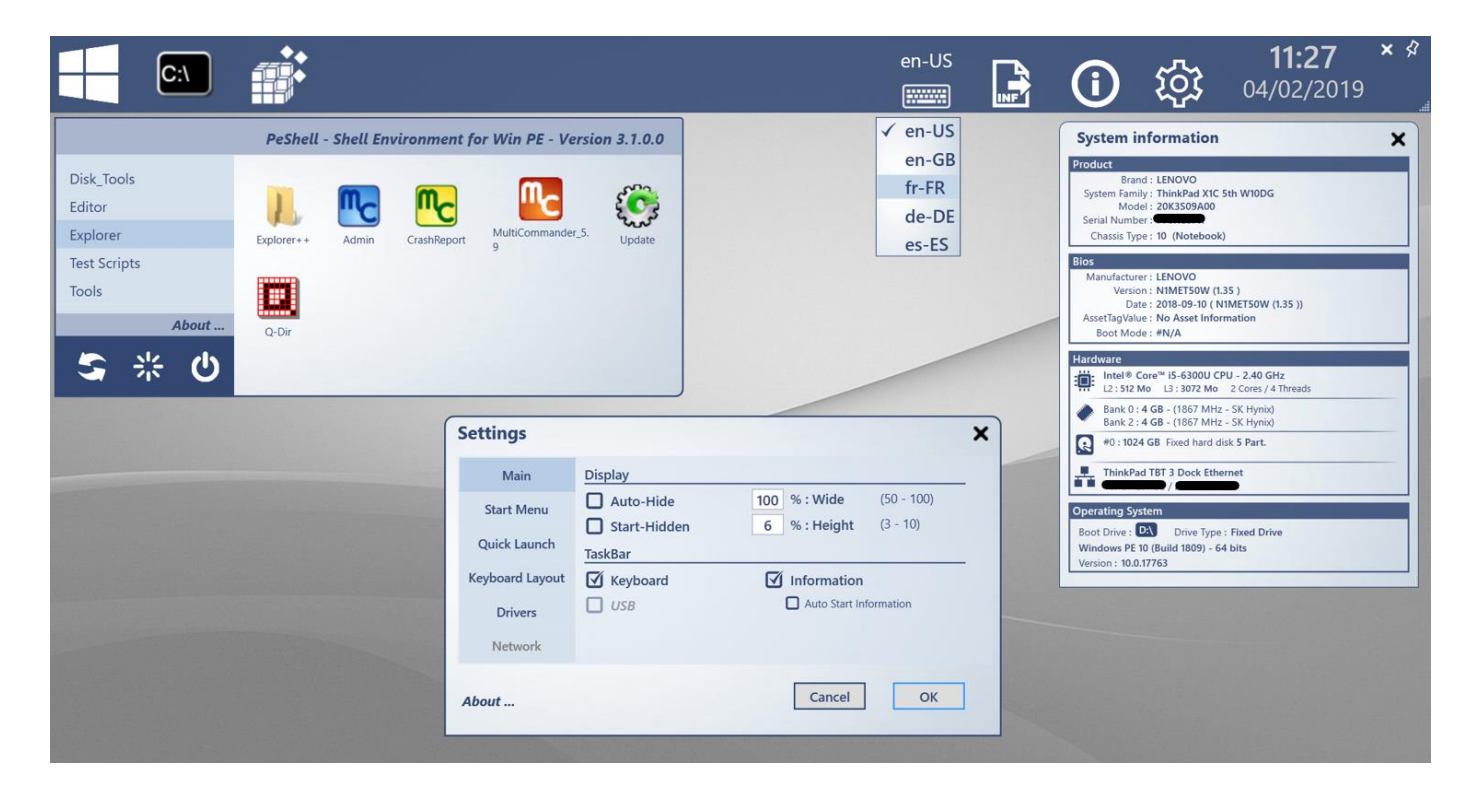

This 500 Kb utility will provide you **Taskbar** with the following features :

- **Start Menu** to add your own applications
- **Quick Launch** Area to add your favorite utilities
- **Keyboard layout** selections
- **System Information**
- **Settings**
- **Date & Time**
- **Close** / **Pin** / **Unpin** / **Resize** features.
- **Detect** model & Add **Drivers**.

# Some Tools

# <span id="page-1-0"></span>**2. FEATURES**

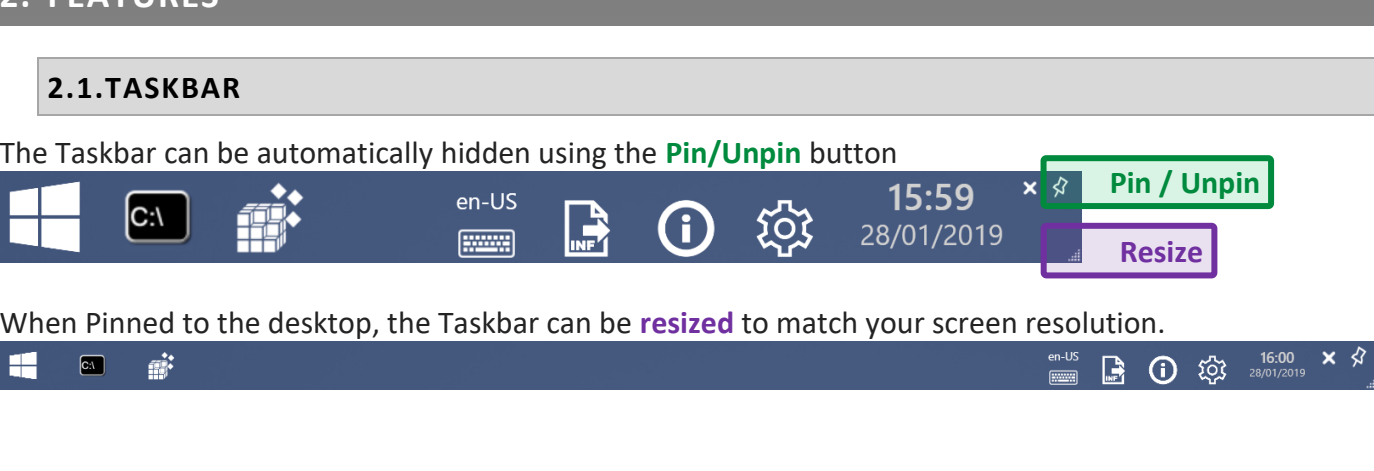

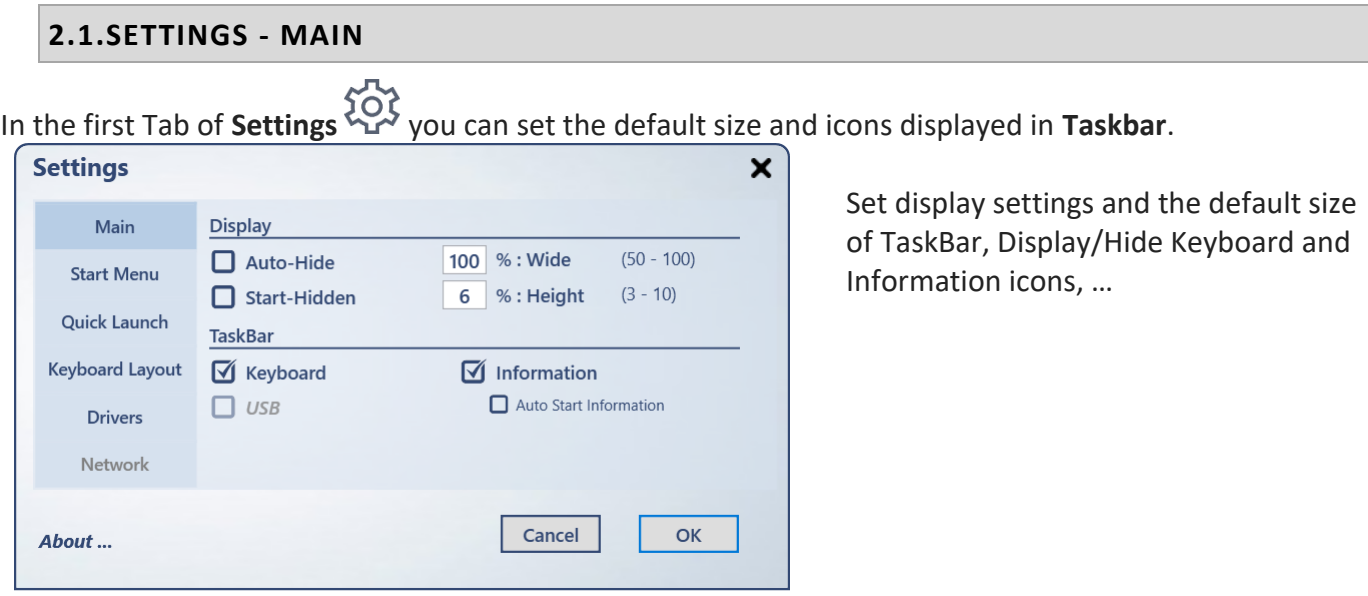

## **2.2.SETTINGS - START MENU**

In "Start Menu", click the path area and select your Start Menu folder in your USB Disk/Key

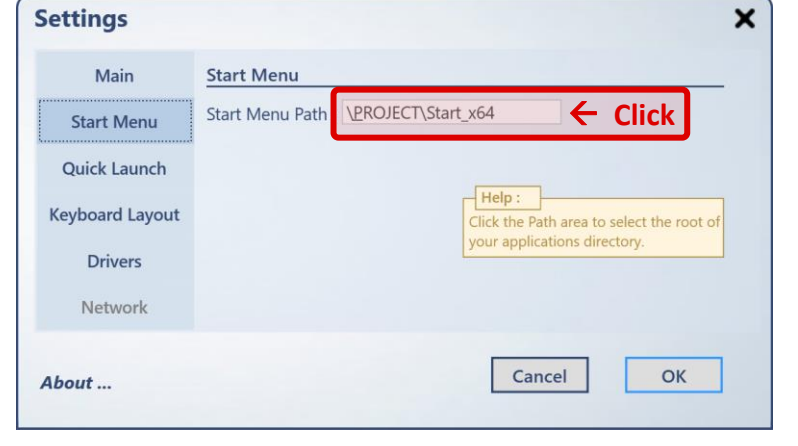

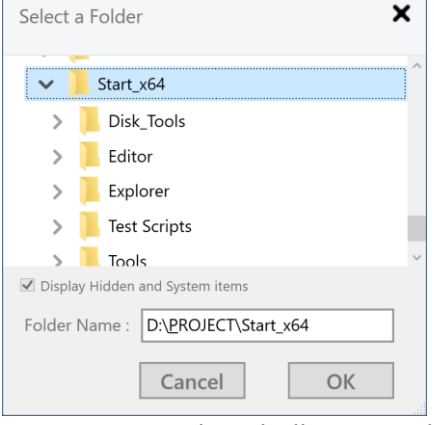

Start Menu and PeShell.exe need to be in the same drive. (relative path)

# Some Tools

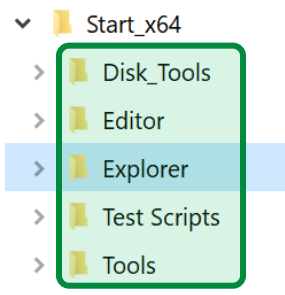

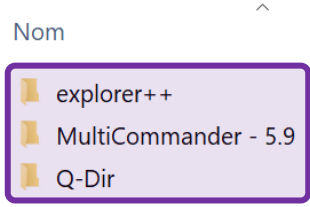

**Folders** in your selected directory will become the group name of your applications in Start Menu.

For each **folder**, **subfolders** are scanned for EXEcutable, CSV and HTA Files.

Icons automatically created

Files must be in a **subfolder**

You can **refresh** the content of Start Menu, **Restart** or **Shut-Down** the computer.

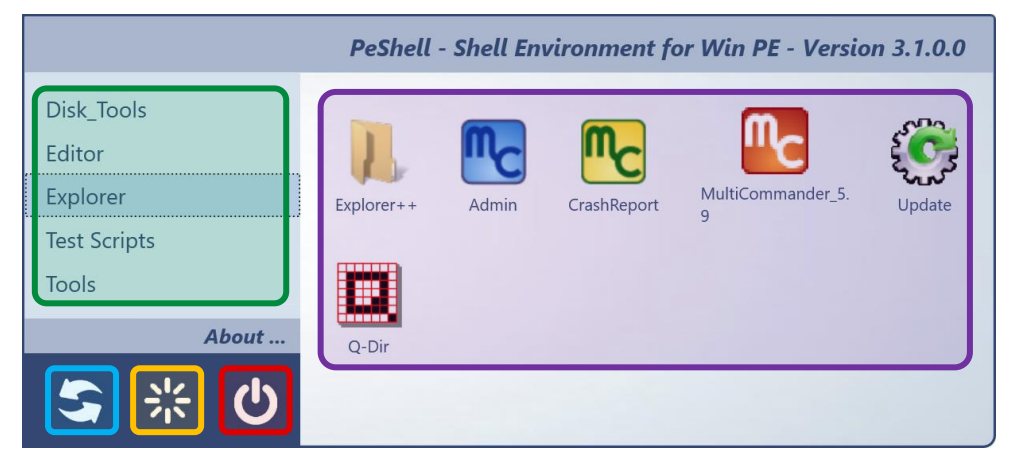

# **2.3.SETTINGS – QUICK LAUNCH**

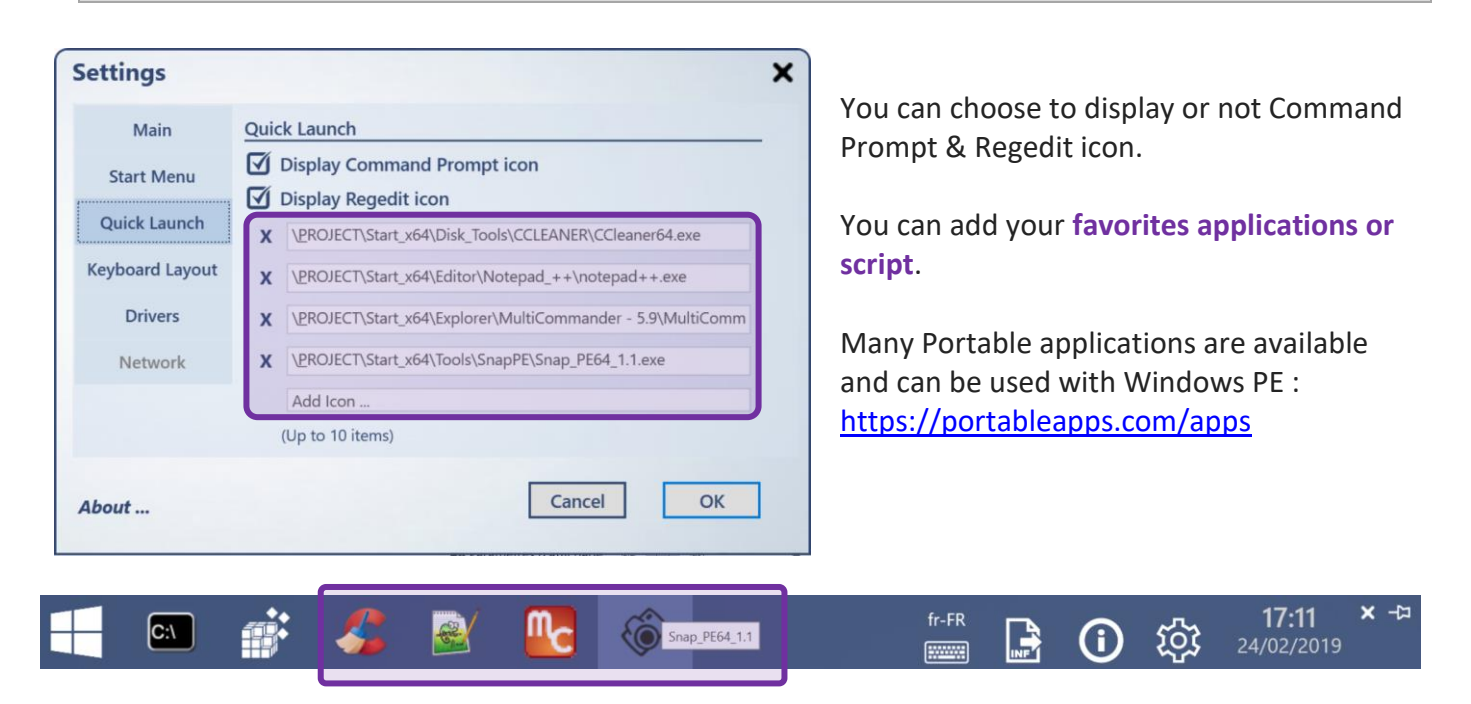

#### **2.4.SETTINGS – KEYBOARD LAYOUT**

Add, modify or remove keyboard definition in the list  $\lim_{n \to \infty}$ .

To remove, empty the two fields.

To Modify or Add, get the correct syntax here : [https://technet.microsoft.com/en](https://technet.microsoft.com/en-us/library/hh825682.aspx)[us/library/hh825682.aspx](https://technet.microsoft.com/en-us/library/hh825682.aspx)

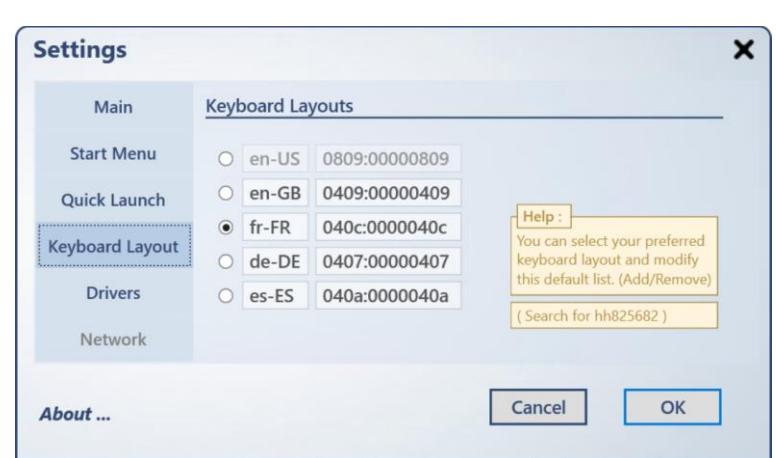

*Only applications launched after changes, will use the new keyboard layout. Thus, PeShell will use your WinPE default keyboard layout.*

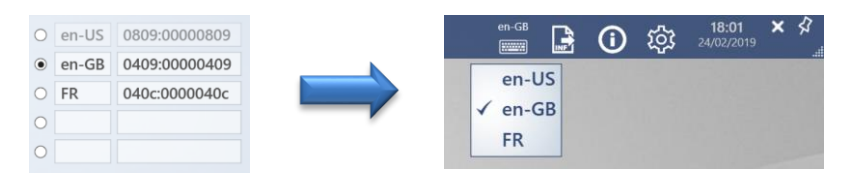

#### **2.5.SETTINGS – DRIVERS NEW IN VERSION 3.1.0.0**

The **Drivers Tab** provide the possibility to **detect** your hardware, **select** the matching folder and automatically **install** INF drivers (all found inf in all subfolders).

*It is a dynamic way to load Ethernet, Disk controller, Touch Screen drivers, … Then, it is not necessary to expand Boot.wim file, add driver and save Boot.wim every time you need to add/test a new driver.*

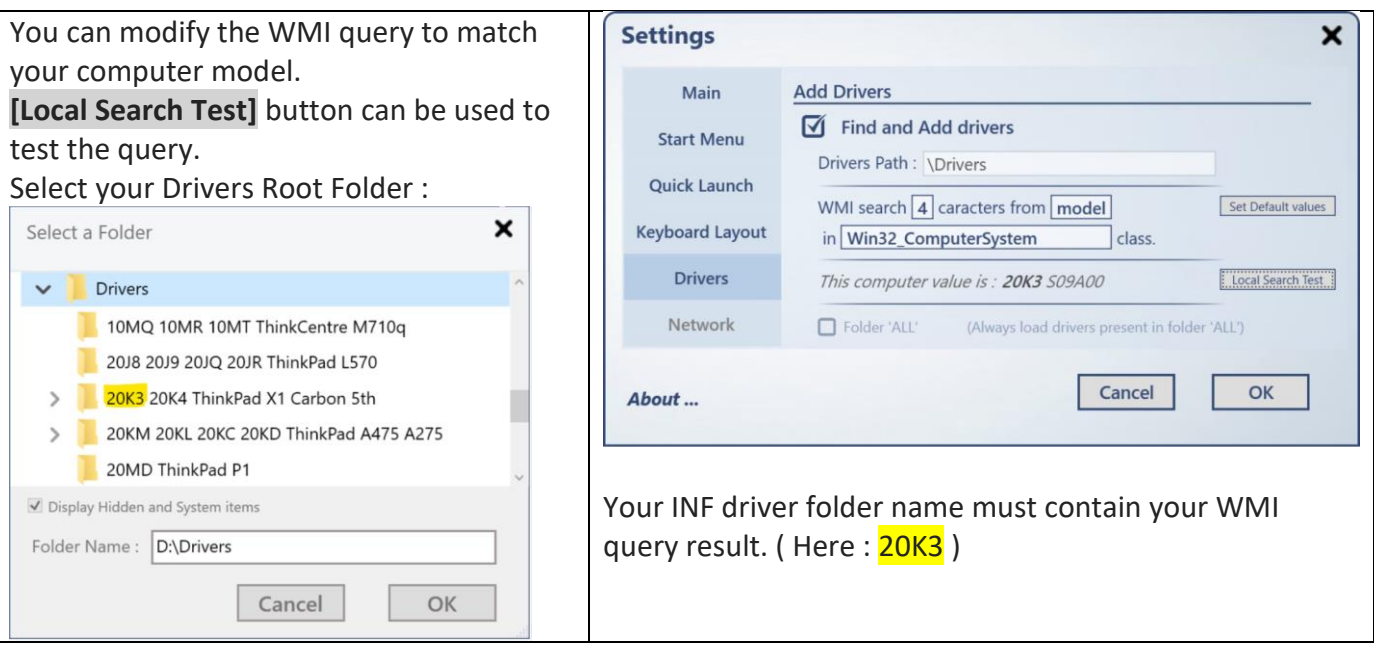

### Click the **[Start]** button to detect model, find folder and load drivers

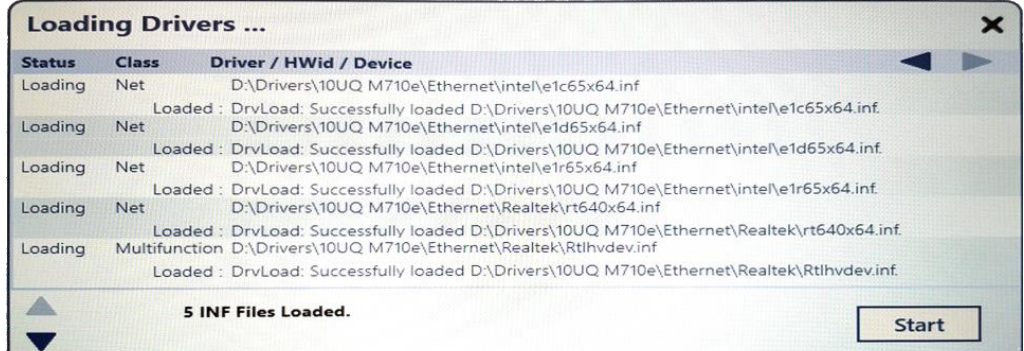

#### A complete text log is also created and save in your **PeShell.exe** folder :

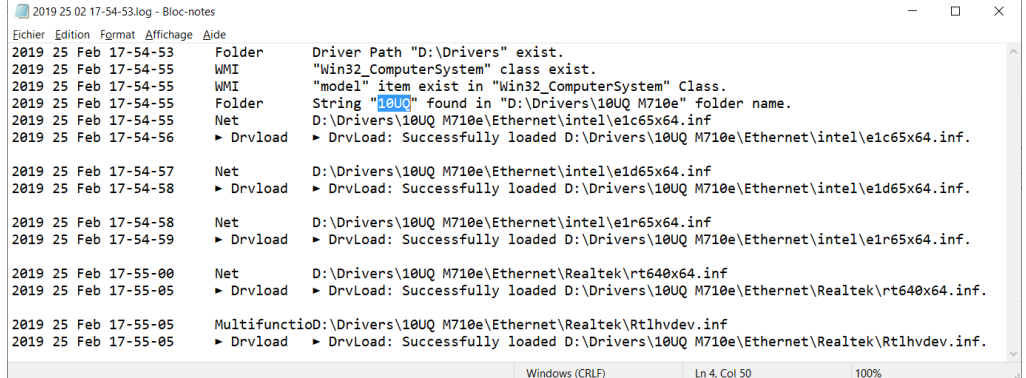

A full SSCM Pack Driver can be used to find and select correct driver for LAN, WLAN, Card Reader or TouchScreen.

# **2.6.SETTINGS – INFORMATION**

Information  $\bigodot$  icon display Bios, Hardware and some Software information's :

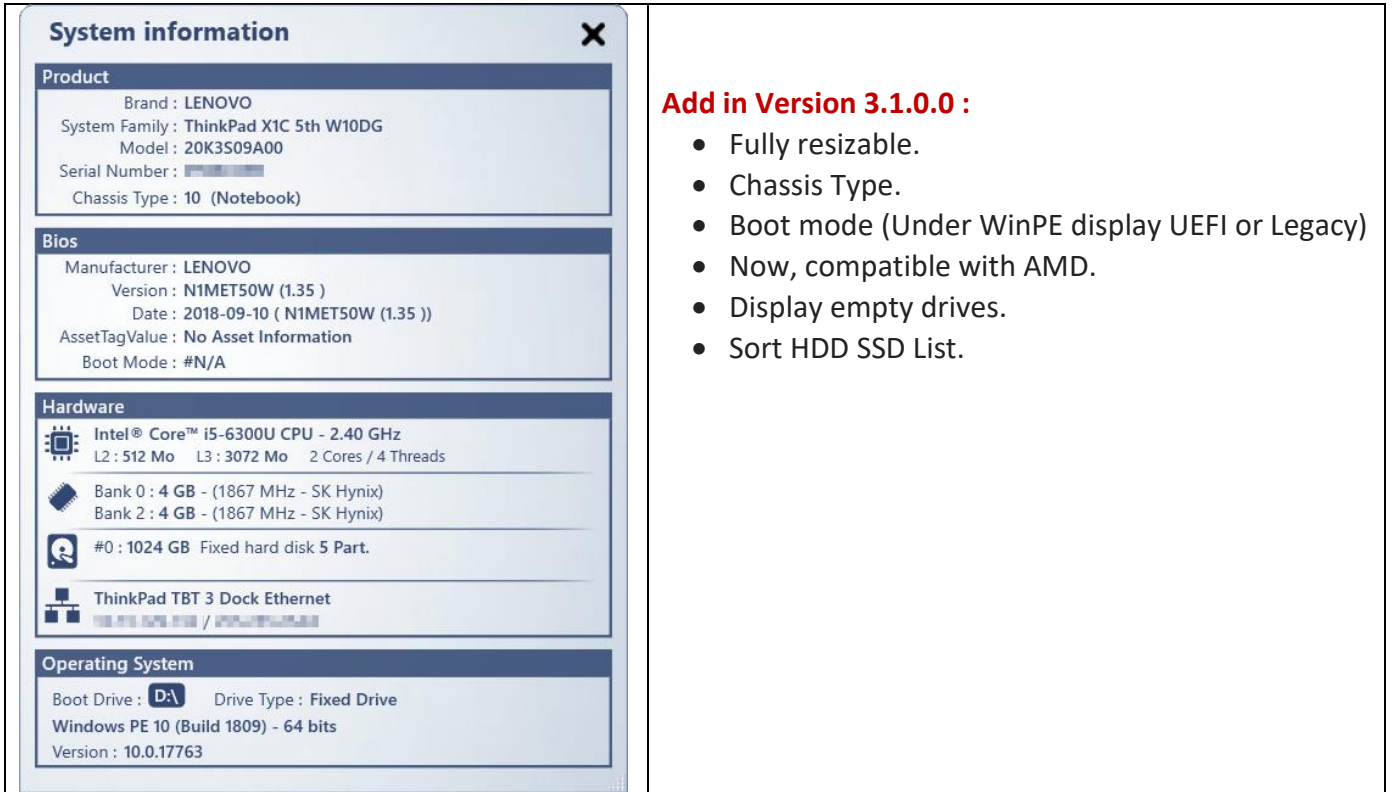

# Some Tools

# <span id="page-5-0"></span>**3. DOWNLOAD**

L[ast version of PeShell.ex](https://sometools.eu/winpe-tool-launcher)e (x64) is available for Download :

<https://sometools.eu/winpe-tool-peshell> **Some Tools** 

# <span id="page-5-1"></span>**4. INSTALLATION**

The WinPE drive letter assignments may change when booting with your USB device, depending on the detected hardware. Thus, it can be difficult to automate the launch of **PeShell** from your USB Key.

**Launcher.exe** is a small tool designed to :

- Detect Drive letter. (Drive letter from your WinPE USB Key/External USB HDD)
- Search PeShell, in all 1<sup>st</sup> sub folder level of your USB Key.
- Display a black square in the top-left corner of your screen.
- Launch **PeShell.**

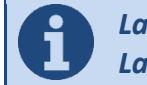

*Launcher.exe can be used to launch a specific application or Script. Launcher.exe without arguments will search for PeShell.exe*

Last version of Launcher.exe (x64) is available for Download :

Some Tools <https://sometools.eu/winpe-tool-launcher>

If you are using **Launcher** utility, you only need to copy **PeShell.exe** in a directory of your WinPE USB Key. A good idea is to use your "**Start Menu Folder**" (Start\_x64 in previous Screenshot).

## <span id="page-5-2"></span>**5. INFORMATION**

#### **5.1.VERSION HISTORY**

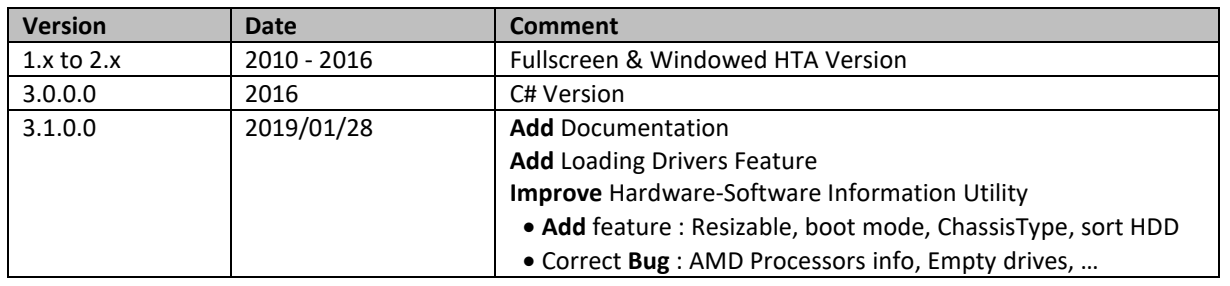

### **5.2.CONTACT**

Feel free to contact me for Help, Support, ideas for improvement or additional development.

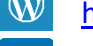

Claude Boucher **[http://sometools.eu](http://sometools.eu/)** 

[claude.boucher@outlook.com](mailto:claude.boucher@outlook.com) <https://fr.linkedin.com/in/claude-boucher>